## Purge (Delete) Old Court Appointments

Last Modified on 11/16/2018 3:23 pm CST

A new feature was created to purge (delete) past court appointments. All appointments older than today's date will be deleted. Deleting future appointments is still a manual process. Contact the TraCS Helpdesk at 608-267-2096 or email us at BadgerTraCS@dot.wi.gov for assistance.

How to delete past court appointments?

1. Log into TraCS with System Administrator account access.

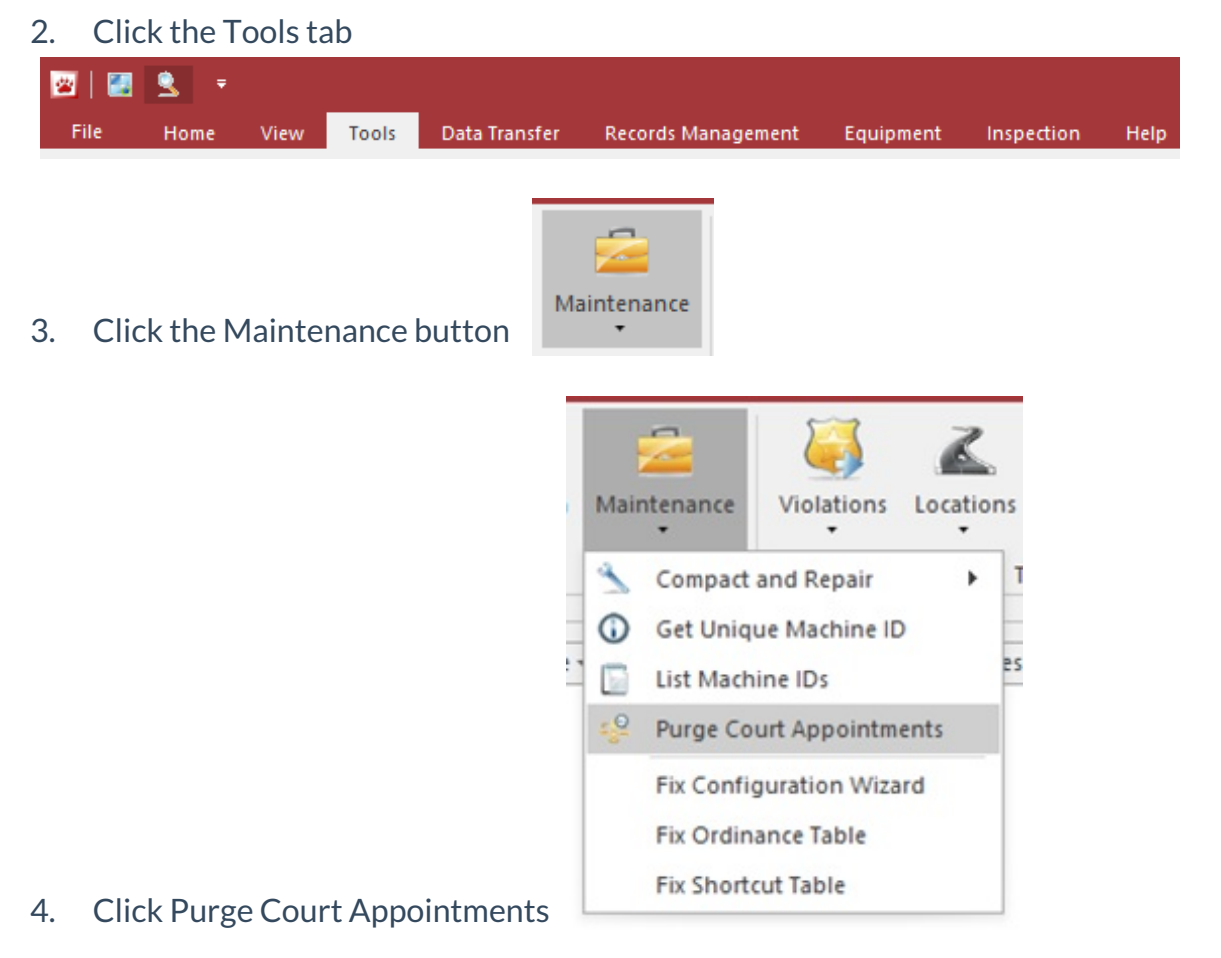

5. Click Yes button to delete past appointments

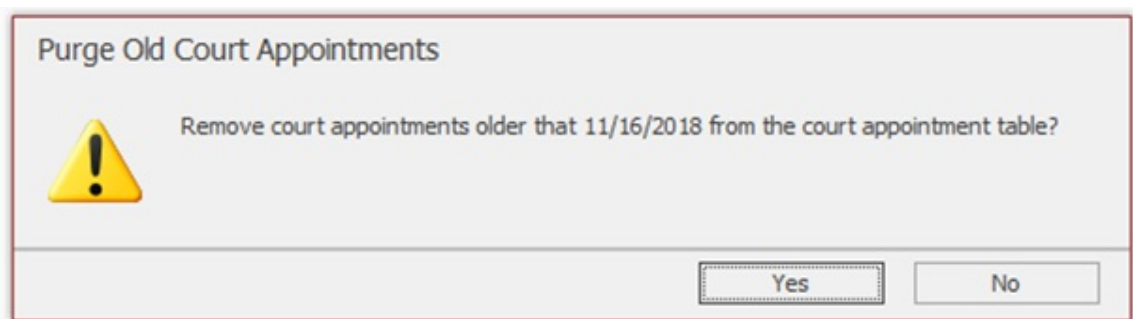

## 6. Click OK to confirm appointments have been deleted

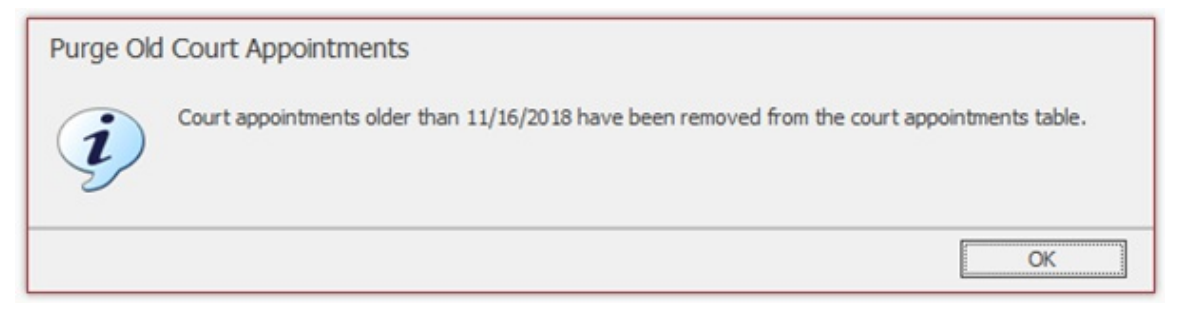

—DAR 11/2/18

—DAR 11/16/18